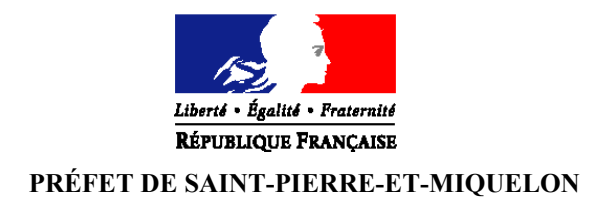

# **Guide pour modifier ou annuler une demande d'AVE**

Vous souhaitez soumettre une demande pour modifier ou annuler votre AVE ?

Le site de citoyenneté immigration Canada propose un formulaire en ligne.

Comment trouver ce formulaire ? Quelles démarches à suivre ?

Suivez le guide étape par étape

**Etape 1 : Dans Google tapez « comment annuler mon AVE » et ouvrir le site indiqué**

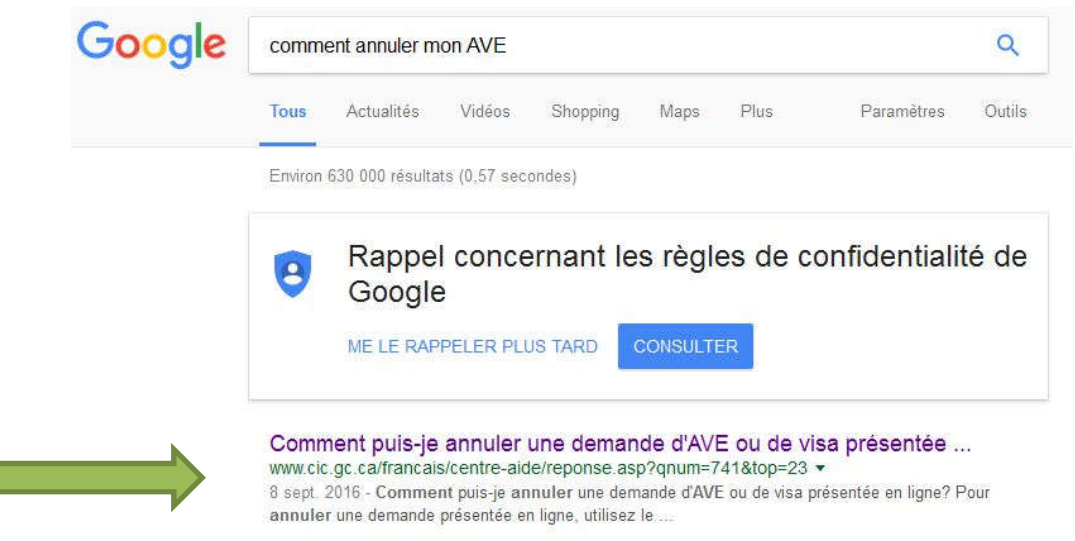

### **Etape 2 : Cliquez sur « formulaire Web »**

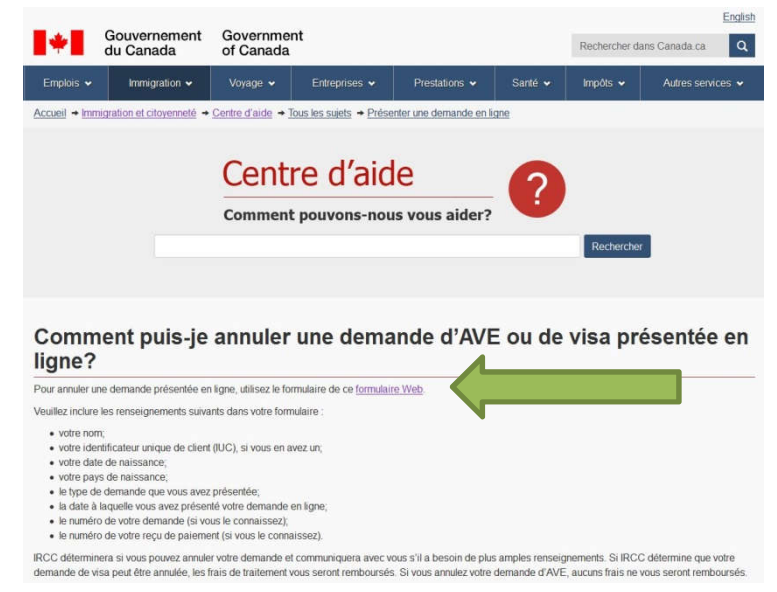

## **Etape 3 : Cliquez sur « Dites-nous en plus »**

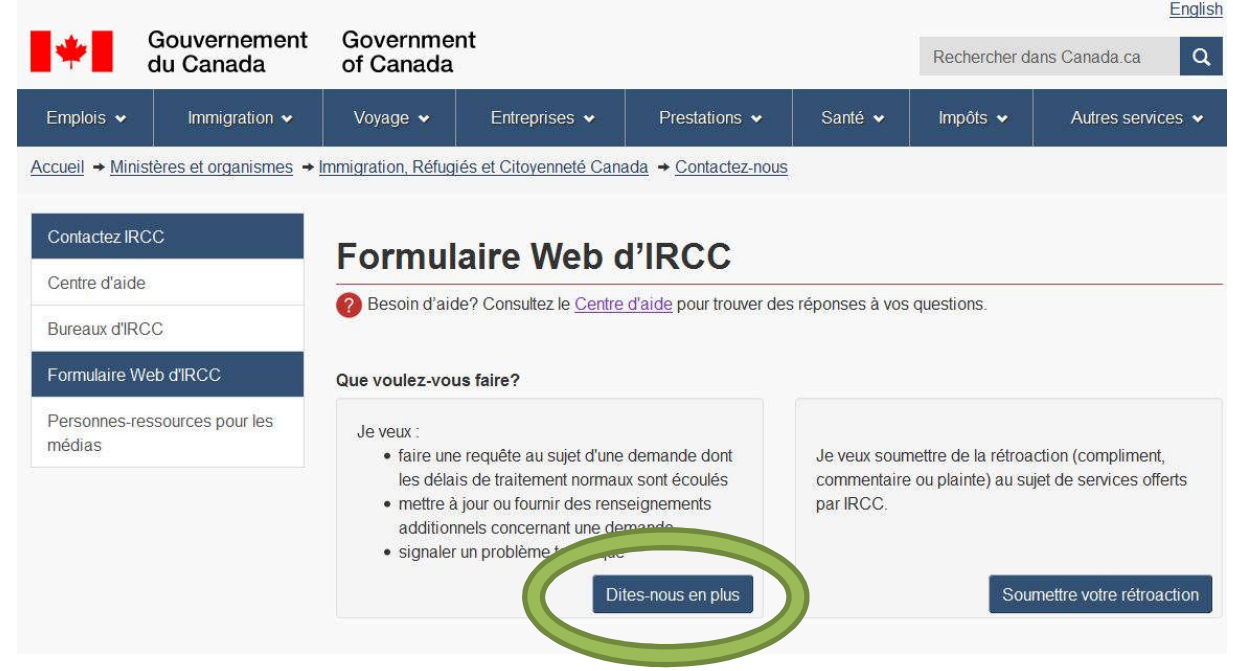

## **Etape 4 : Cochez « NON » et cliquez sur « continuer vers le formulaire Web »**

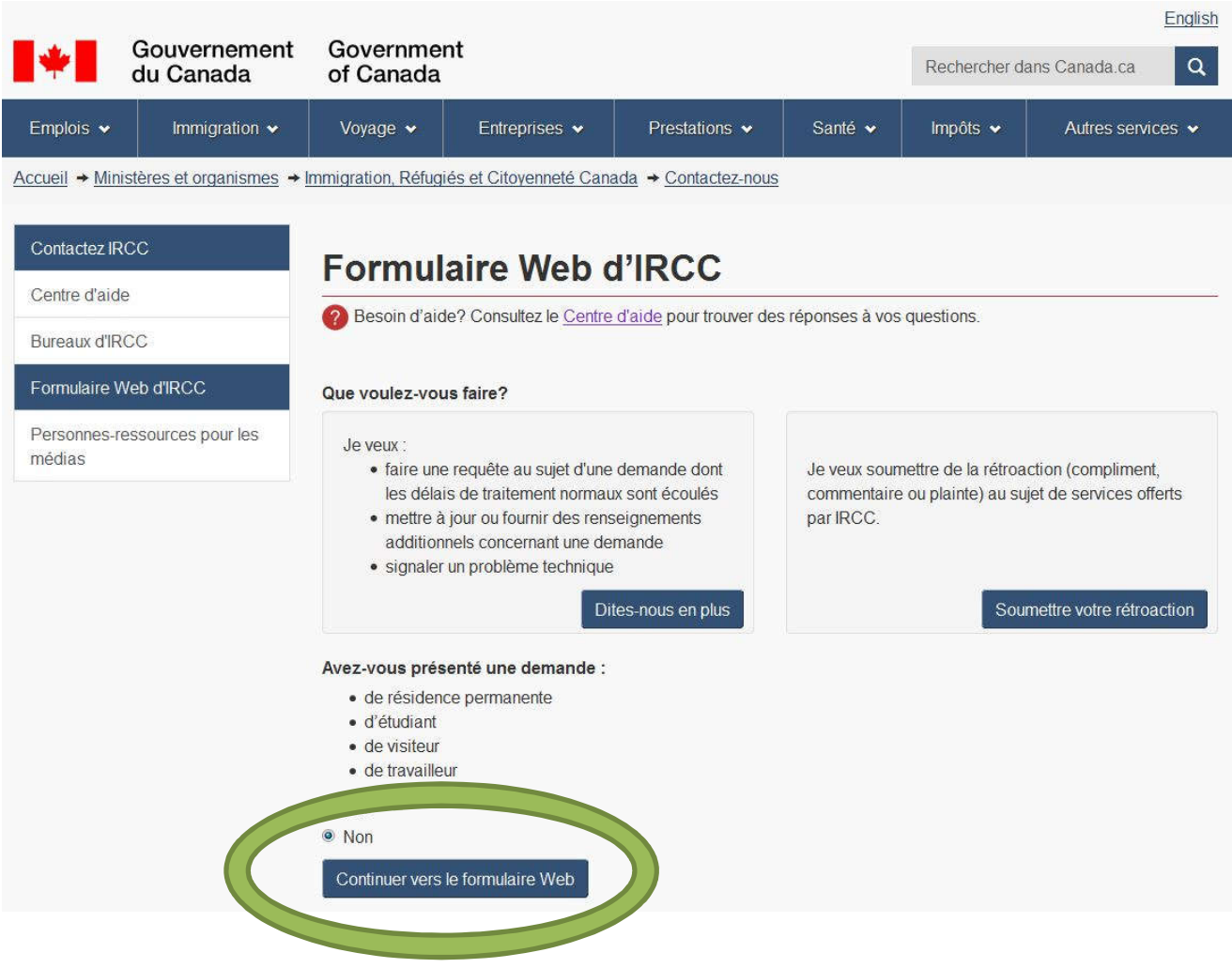

#### **Etape 5 : Vous êtes sur la page du formulaire.**

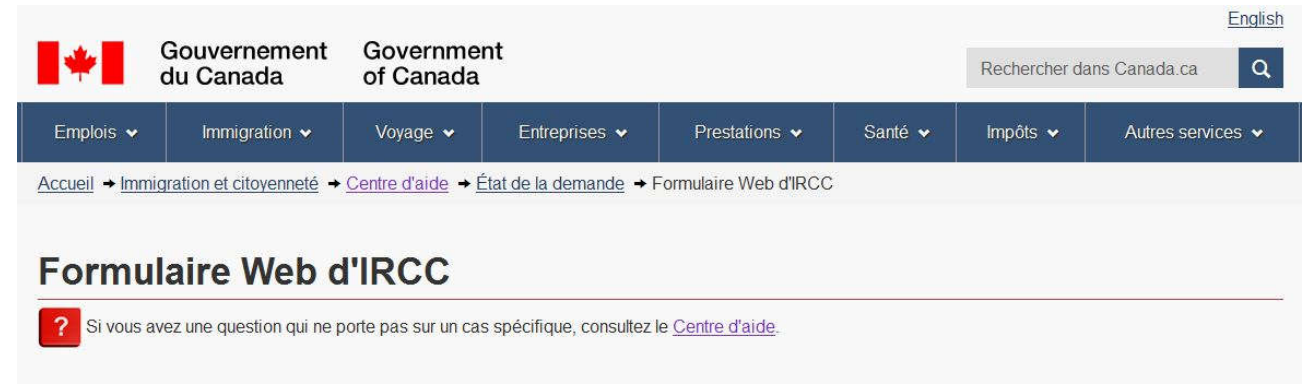

Faites glisser (descendre) la page pour visualiser l'étape « Demande »

#### **Etape 6 : Demande et Demandeur**

Dans l'onglet « type de demande » sélectionnez « Changement de mes coordonnées ». Renseigner la partie « demande » en étant le plus précis possible.

*Exemple 1 : Si vous êtes une femme mariée (ou veuve) et avait inscrit lors de votre demande d'AVE vos noms de jeune fille et de mariage, vous trouverez ci-dessous un modèle de message.*

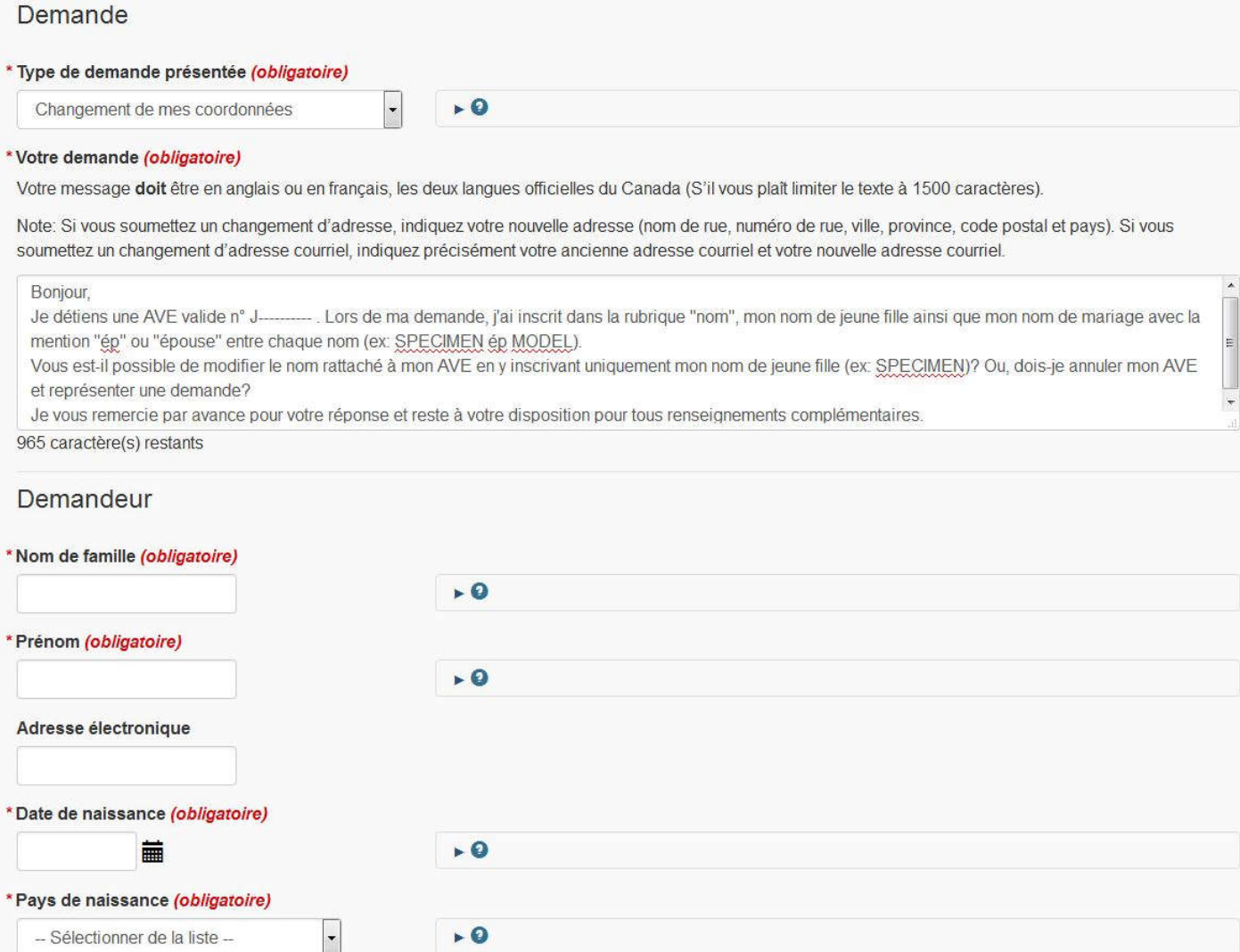

*Exemple 2 : Si vous avez saisi le n° de passeport qui figure sur la page de garde de votre passeport ou celui inscrit au bas du passeport, vous trouverez ci-dessous un modèle de message.* 

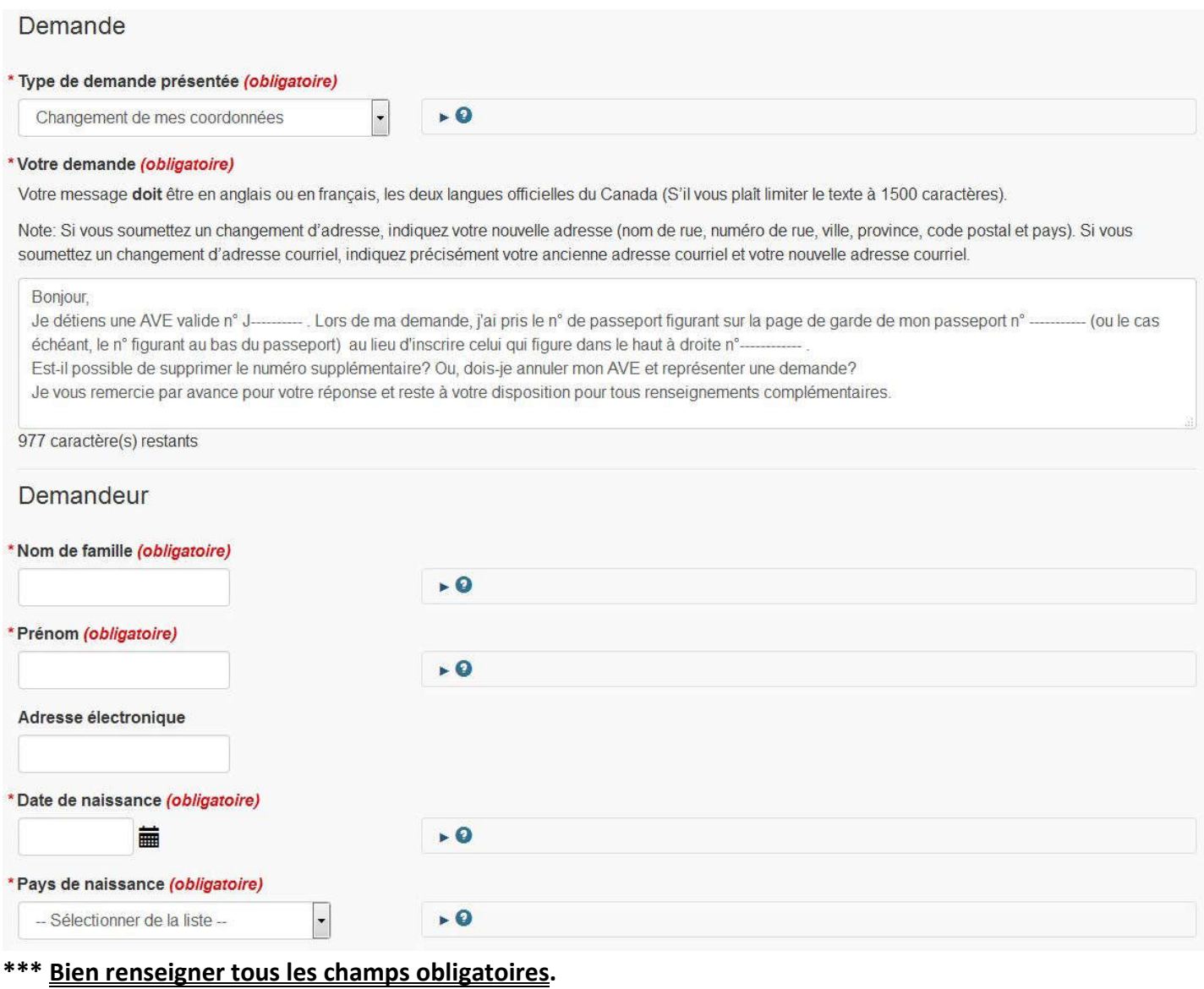

#### **Etape 6 suite : Dans la rubrique « Numéro de demande » écrire votre n° de demande d'AVE.**

Ce n° débute par un « V » majuscule. Il est visible dans l'objet du message d'approbation de l'AVE.

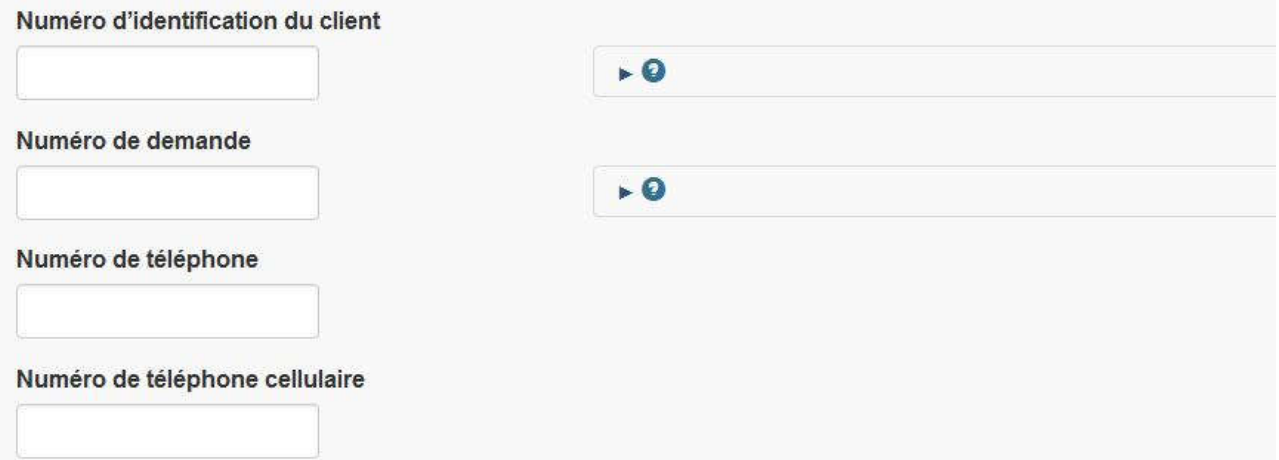

#### **Etape 7 : Requérant**

Dans l'onglet « Relation avec le demandeur » sélectionnez « Demandeur » si la demande se rapporte à vous, ou « représentant » si la demande se rapporte à vos enfants par exemple.

\*\*\* **Renseignez l'ensemble des champs obligatoires**. Dans la partie « adresse électronique » il est important d'inscrire une adresse dont vous avez accès facilement car les services d'immigration Canada vous contacteront via cette adresse.

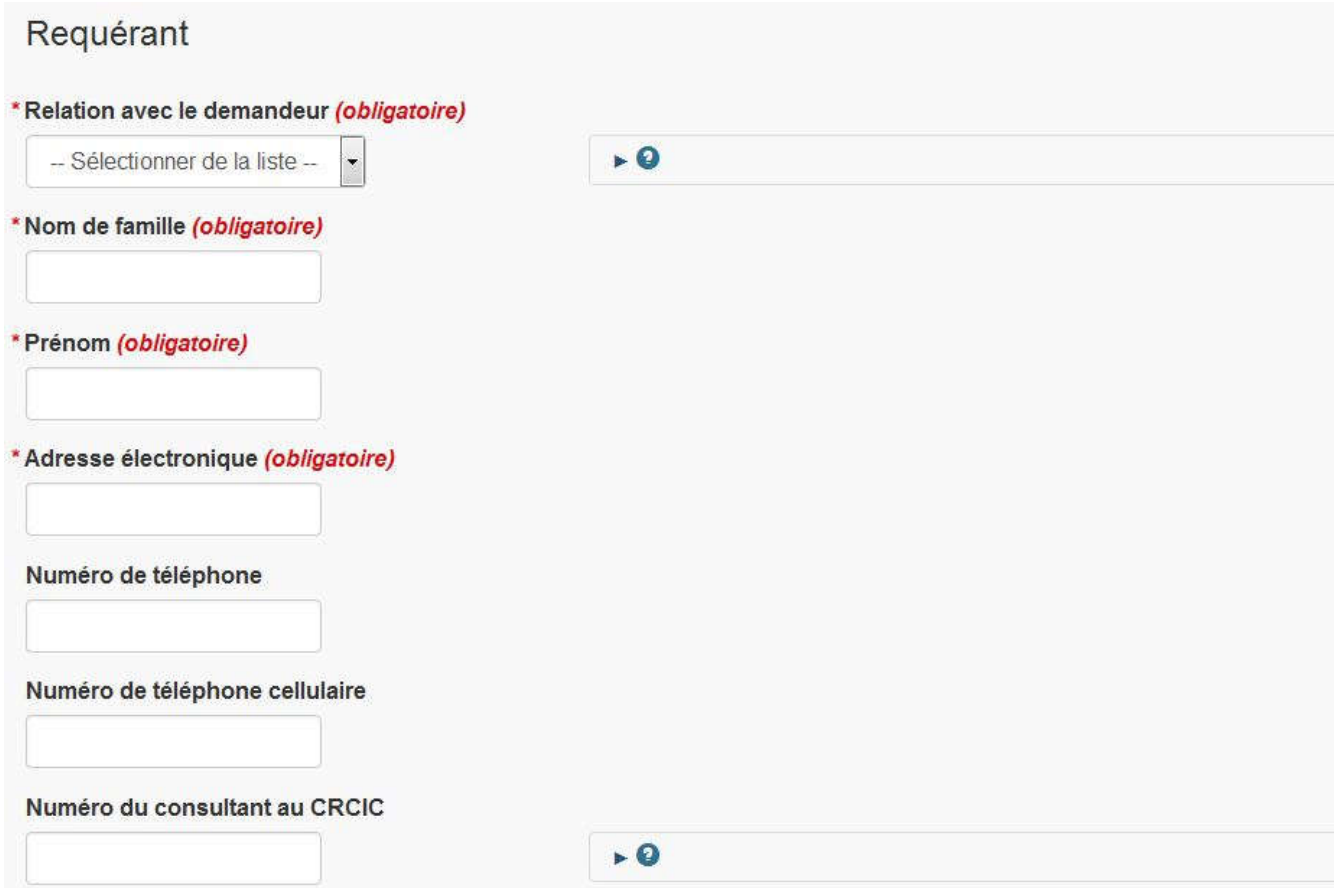

#### **Etape 8 : Cochez « J'accepte » et cliquez sur « Suivant » pour transmettre votre demande**

#### Consentement et clause d'exonération de responsabilité

En fournissant votre adresse électronique (dans votre demande de renseignements ou au moment de présenter votre demande), vous avez amorcé une communication par courrier électronique avec IRCC. Par cette action, vous avez autorisé IRCC à utiliser l'adresse électronique que vous nous avez fournie pour communiquer avec vous, y compris pour la transmission de renseignements personnels sur votre dossier/cas. Lorsque vous fournissez votre adresse électronique à IRCC, il est entendu que vous êtes au courant que cette voie de communication peut ne pas être sûre. IRCC ne peut être tenu responsable de la divulgation électronique de renseignements personnels à un tiers lorsque IRCC a pris les mesures raisonnables pour s'assurer de l'identité d'une partie. IRCC ne peut non plus être tenu responsable d'un mauvais usage de ces renseignements par un tiers.

#### Consultez la politique d'IRCC sur l'utilisation de l'Internet.

Protégez votre information personelle : Immigration Réfugiés et Citoyenneté Canada (IRCC) s'assure de protéger la confidentialité de vos renseignements personnels en utilisant des techniques de sécurité perfectionnées. Les clients devraient prendre soin de protéger leur numéro de demande, leur numéro d'identification du client, leur date de naissance ainsi que toutes leurs autres données d'identification personnelle. étant donné que ces renseignements de nature personnelle peuvent permettre aux clients de recevoir de IRCC des renseignements relatifs à leur dossier par courrier électronique. les clients devraient s'abstenir de les partager avec des tierces parties non autorisées

\* V J'accepte les conditions énoncées ci-dessus. (obligatoire)

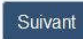

Après avoir cliqué « Suivant », vous aurez la possibilité de télécharger vos documents.

### Votre demande est transmise aux services d'immigration Canada qui prendra contact avec vous prochainement.

*Pour tous renseignements complémentaires vous pouvez contacter la préfecture au 41-10-10 ou par courriel à l'adresse suivante : ave975@spm.gouv.fr*